**государственное бюджетное общеобразовательное учреждение Самарской области средняя общеобразовательная школа № 1 с.Зольное городского округа Жигулёвск Самарской области (ГБОУ СОШ № 1)**

**445362, Российская Федерация, Самарская область, городской округ Жигулевск, село Зольное, ул. Первомайская, 2А, тел./факс 8(84862) 68488 E-mail ОУ: [school1\\_zhg@s](about:blank)amara.edu.ru**

« Утверждено» « Согласовано» «Рассмотрено» Директор ГБОУ СОШ №1 Заместитель директора по УВР Руководитель МС Н.Н.Федорова л.П. Лукьянова Л.П. Лукьянова

Протокол № 1\_\_\_от 30.08.2021 г.

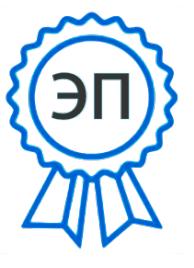

C=RU, OU=директор, O=ГБОУ СОШ №1, CN=Федорова Н.Н., E=school1\_zhg@samara. edu.ru 00a2069b8dd2b6c7cc 2022.09.01 09:55: 55+04'00'

**Рабочая программа внеурочной деятельности «Черчение и моделирование на компьютере, КОМПАС- 3D LT» 7-8 классы**

**Жигулевск-2021**

## **ПОЯСНИТЕЛЬНАЯ ЗАПИСКА**

Программа «Черчение и моделирование на компьютере, КОМПАС- 3D LT» в объёме 68 часов (2 часа в неделю) в течение 1 года обучения, предназначена для учащихся 5-7-х классов.

«Модернизация образования — это комплексное, всестороннее обновление всех звеньев образовательной системы в соответствии с требованиями современной жизни, при сохранении и умножении лучших традиций отечественного образования. Это масштабные изменения в содержании, технологии и организации самой образовательной деятельности» Наиболее интенсивные изменения происходят в настоящее время в области Технологий: появилась совершенно новая отрасль – Нанотехнологии; широкое применение имеют лазерные технологии; информационно-коммуникационные технологии пронизали все отрасли хозяйственной деятельности. В частности, в рамках Национального проекта Образование во все образовательные учреждения поставлено Программное обеспечение **КОМПАС-3D LT** может быть использовано в проектной работе учащихся при создании чертежей и моделей объектов. В то же время учащиеся 5-7-ых классов изучают базовый ознакомительный курс (по 1 уроку в неделю) на основе традиционной работы с чертёжными инструментами.

Применение инновационного продукта – Программного обеспечения **КОМПАС-3D LT** позволяет изменить подход к преподаванию школьного курса, так как обладает возможностями, недоступными в ручном черчении:

- наглядного представления моделей объектов;
- автоматического создания чертежей по их моделям;
- имитации технологических процессов при создании деталей и изделий.

При этом возможно применение аналоговых, параметрических и координатных методов создания чертежей и объёмных объектов (моделей или деталей), а также автоматические расчёты объёма, массы и других геометрических параметров изделий. Цель курса: способствовать приобретению учащимися основных компетенций графической грамотности и формированию технического творческого мышления.

Задачи:

 формирование у учащихся основ графической грамоты и навыков графической деятельности при помощи «Компас»;

- осуществление связи обучения с техникой, производством, технологией, знакомство с устройством деталей машин и механизмов;
- подготовку учащихся к конструкторско-технологической и технической творческой деятельности, различным видам моделирования;
- развитие пространственных представлений учащихся, их наблюдательности, глазомера, измерительных навыков;
- развитие логического мышления, технической смекалки и технологической сообразительности;
- формирование гуманистических качеств и элементов общей технологической культуры личности.

 Программа «3D моделирование, КОМПАС-3D LT» выстроена в логике организации компьютерного учебного проектирования: создания моделей и чертежей объектов инженерного назначения разной степени сложности.

**По содержанию:** в КОМПАС-3D LT основой для создания чертежа является 3D-модель, поэтому в программе выделено 24 часа (48%) на создание моделей в документе Деталь. Освоение КОМПАС-График (8 часов) (13%) имеет прикладное значение, и применяется для создания и чтения проекционных чертежей и эскизов. Изучение правил стандартов по оформлению чертежа, создание и редактирование ассоциативных чертежей составляет 8 часов (13%) времени курса.

Инженерный компонент – 6 часов (10%) и 8 часов (13%) – практическое проектирование.

1% времени – соблюдение правил техники безопасности.

**По методике.** Выдерживается системная линия: Создание – Редактирование – трансформация объекта. Особое внимание уделено координатным способам проектирования объектов, что важно для интеграции с курсом математики (геометрии). Анализ формы и синтез изображения – необходимые логические составляющие инженерного проектирования. В конце каждой темы проводится творческая работа или тестирование.

**По форме и организации учебной деятельности.** Предлагается практически проверенная система проведения сдвоенных уроков, чередование видов деятельности: ручного и компьютерного создания объектов и обязательная физкультминутка. Предусмотрено создание презентаций, как результирующей формы проектной работы.

## **В соответствие с Программой, учащиеся изучают**

- Примеры инженерных объектов.
- Правила создания чертежей и чтения чертежей деталей и сборочных объектов.
- Правила нанесения размеров и обозначений на чертеже.

Нормы и требования ГОСТ ЕСКД на оформление конструкторской документации.

## **И применяют на практике**

- Ручные способы вычерчивания чертежей, эскизов и технических рисунков деталей.
- Анализ, синтез и моделирование объектов.
- Чтение чертежей деталей и расчёты по чертежам.
- Разрезы и сечения, как средство изображения внутренней конструкции.

## **А так же осваивают на компьютере**

- Способы создания плоскостных изображений и проекционных чертежей.
- Способы создания 3D-моделей с применением операций формообразования: Выдавливание, Вращение, Кинематическая операция и операция По сечениям.
- Создание ассоциативных чертежей объектов и приведение их в соответствие с требованиями ГОСТ ЕСКД на оформление конструкторской документации.
- Способы Редактирования: Параметрические и аналоговые. Симметрия, Копия, Сдвиг и другие. Массивы элементов.
- Применение специальных операций для создания элементов конструкций машиностроения (без эскизов): Фаска, Скругление, Ребро жёсткости, Оболочка.
- Моделирование тонкостенных объектов.
- Применение библиотек.

# **Учебная версия Системы автоматического проектирования (САПР) КОМПАС-3D LT может так же применяться в школе:**

- на уроках информатики и ИКТ в рамках изучения векторной графики и трехмерного моделирования и проектирования;
- на интегрированных уроках геометрии и ИКТ, для развития пространственного мышления учащихся;
- при изучении и проектировании объектов материальной культуры, на занятиях по краеведению и истории;
- на уроках по Технологии и трудовому обучению, при выполнении проектов;
- в курсе «Изобразительное искусство, дизайн»;
- на уроках физики и химии для виртуального моделирования оборудования.

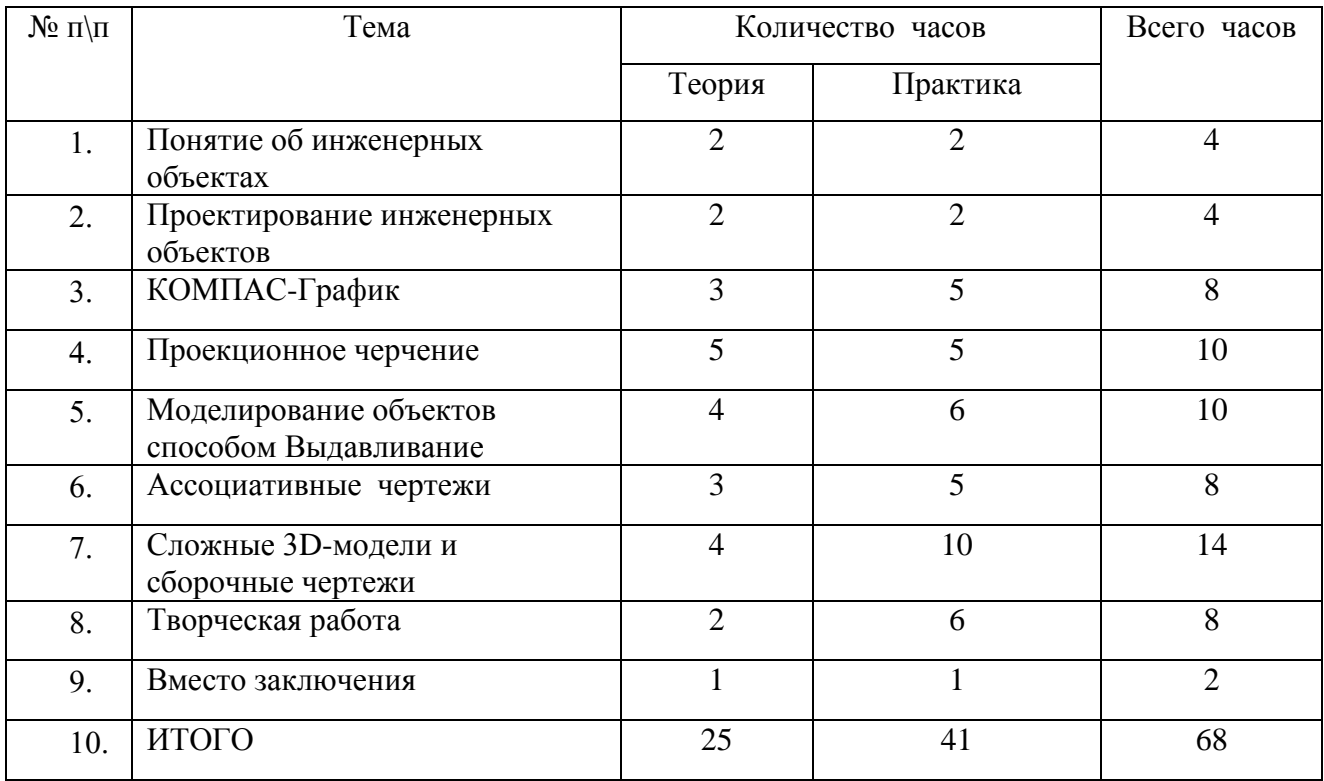

## **УЧЕБНО-ТЕМАТИЧЕСКИЙ ПЛАН**

## **СОДЕРЖАНИЕ ПРОГРАММЫ,** 68 часов

#### **Как построен этот мир, посмотри! Понятие об инженерных объектах (4 часа)**

Виды инженерных объектов - сооружения, транспортные средства, линии коммуникаций. Машины, аппараты, приборы, инструмент. Принципы классификации инженерных объектов. Инженерные качества: прочность, устойчивость, динамичность, габаритные размеры, тактико-технические данные. Функциональные качества, эксплуатационные, потребительские, экономические, экологические требования к инженерным объектам.

## **Проект – это всё об объекте! Проектирование инженерных объектов (4 часа)**

Метод и содержание проекта. Производство: изготовление, сооружение, постройка. Эксплуатация: гарантийный период эксплуатации, ремонтопригодный, аварийноспособный. Утилизация. Периоды существования **инженерных объектов**: создание проекта, подготовка производства.

Современные средства для разработки проектной документации, сопровождения изделия в его жизненном цикле, средства диагностики.

Применение программного обеспечения КОМПАС-3D – для создания проектной документации: моделей объектов и их чертежей. Применение версии КОМПАС- 3D LT для обучения школьников. Правила техники безопасности при работе на компьютере. Включение Системы, Создание и виды Документов, интерфейс окна Чертёж, элементы управления окном, Основная надпись, Геометрические примитивы.

## **КОМПАС-График: Создание, редактирование и трансформация графических объектов (8 часов)**

Понятие вида, Создание вида: панель инструментов Геометрия, Панель свойств и параметры инструментов. Компактная панель инструментов. Редактирование: команды и инструменты. Привязки: Глобальные и локальные.

Особенности формулирования и решения инженерных задач. Задача о заполнении поверхности. Орнаментальные изображения.

Виды плоских деталей в документе Чертёж. Алгоритм плоскостного построения. Анализ формы объекта и синтез вида (изображения). Координатный способ создания объекта. Применение сетки для построения.

Задача о создании чертежа симметричной плоской детали. Применение инструментов Непрерывный ввод объекта, Кривая Безье, Многоугольник.

Понятие о габаритных размерах. Правила ГОСТ 2.307-68 для нанесения размеров. Инструментальная панель Размеры: нанесение линейных размеров; диаметральный, радиальный и угловой размеры. Выносной размер. Редактирование размера.

Творческая работа: проектирование плоского изделия (детали).

#### **Проекционное черчение (10 часов)**

Центральное, косоугольное и прямоугольное проецирование. Проекционный угол и образование проекционного чертежа. Проекционные плоскости и оси. Геометрические тела вращения и граные тела и их чертежи. Алгоритм построения проекционного чертежа. Проекционный чертёж – точный способ определения объекта в пространстве.

Три способа создания проекционного чертежа в КОМПАС-3D LT:

Построение в КОМПАС-график средствами плоскостного построения.

Создание проекции на плоскости эскиза модели: применение инструмента панели Геометрия – Спроецировать объект. Виртуальное проецирование.

Создание ассоциативного чертежа КОМПАС-3D модели.

Эскизы деталей с натуры: правила измерения, понятие о симметрии изделий и вычерчивание эскиза в рабочей тетради с простановкой размеров.

Чтение проекционных чертежей. Технический рисунок – способ передачи формы предмета. Занимательные задания на чтение чертежей. Составление чертежей средствами КОМПАС-3D LT. Составление проекционного чертёжа методом виртуальных темплетов.

#### **Моделирование объектов способом Выдавливание (10 часов)**

**Объекты: изделия и их модели.** Изделия: комплекты, комплексы, узлы, детали. Способы изготовления деталей и изделий с применением сборочных операций. Виды моделей: масштабные, числовые, 3D –модели. Свойства трёхмерного твёрдотельного моделирования. Анализ формы объекта и синтез модели. План создания 3D- модели.

**Введение** в компьютерное моделирование: основные понятия и определения. Интерфейс окна Деталь. Знакомство с окном Дерево модели. Система 3D-координат в окне Деталь, и конструктивные плоскости.

**Формообразование** Детали выдавливанием: создание первого формообразующего элемента. Операция Эскиз. Правила и требования, предъявляемые к эскизам. Размеры в эскизах: фиксированные и информационные.

**Создание** простого объекта. Выбор плоскости для создания эскиза. Вспомогательные плоскости. Системы координат модели и эскиза. Координатный способ построения эскизов формообразующих элементов. Операция Выдавливание.

**Способы редактирования** операции формообразования (Выдавливание) и Эскиза: аналоговые и параметрические.

**Проектирование Детали.** Моделирование сложных объектов: анализ объекта, синтез модели и план создания. Решение задач о создании моделей выдавливанием. Архитектура изделия. Операция Приклеить выдавливанием. Операция Вырезать выдавливанием.

**Создание моделей** по различным заданиям: по чертежу; по описанию и размерам; по образцу- изображению, с натуры. Свойства: Цвет, Массо- центровочные характеристики (МЦХ) и геометрические характеристики изделия по модели. Расчётные параметры изделий. Задания для моделирования. Самостоятельная работа – проектирование детали (изделия).

#### **Ассоциативные чертежи (8 часов)**

**Понятие ассоциативной связи** в Системе КОМПАС-3D LT. Алгоритм вставки ассоциативного вида и формирования ассоциативного чертежа. Удаление и настройка вида:

работа с Панелью свойств и командами: Схема видов, Ориентация главного вида. Вставка Изометрии. Вырез 1\4 части на модели. Опция Линии.

**Дерево построения чертежа**. Нанесение размеров, осевых и центровых линий. Свойства ассоциативного чертежа. Исполнение команды Перестроить чертеж. Редактирование чертежа, произвольное размещение видов. Разрушение ассоциативной связи. Решение задач.

**Разрезы и сечения на чертеже.** Разрезы простые и сложные. Построение разрезов на ассоциативном виде. Соединение половины вида и половины разреза на ассоциативном виде. Приёмы оптимизации процесса при создании разреза. Сечения на чертеже. Правила изображения и обозначения сечений. Создание вынесенных сечений в документе Чертёж. Отключение проекционной связи в ассоциативном виде.

**Тестирование** и упражнения по теме Ассоциативные чертежи.

### **Сложные 3D-модели и сборочные чертежи (14 часов)**

Принципы конструирования инженерных объектов. Элементы конструкций: корпусы, фундаменты, функциональные элементы. Конструкционные Материалы. Понятие о сборочных чертежах.

**Тонкостенные объекты**. Примеры: корпусы, коробки и оболочки. Создание тонкостенной модели с использованием вкладки Тонкая стенка. Моделирование по чертежу. Применение и правила создания операции Оболочка

Импорт детали. Команда Вставить из файла. Цветовые и оптические Свойства детали.

**Операции формообразования.** Операция **Вращение**. Требования к эскизу. Постановка задачи и план создания элемента вращения. Сфера и тор. Параметры Угол и Тонкая стенка.

Операция Создание модели **По сечениям**. Основные понятия. Требования к эскизам. Постановка задачи моделирования и План создания объекта применением операции По сечениям. Создание системы смещённых (вспомогательных) плоскостей. Создание эскизов сечений во вспомогательных плоскостях. Настройка параметров и создание операции По сечениям. Редактирование.

**Кинематическая** операция. Требования к эскизам кинематического элемента. Задача о создании объекта с применением Кинематической операции (трубопровод).

**Дополнительные конструктивные элементы**: Фаски, Скругления, операция Уклон грани. Создание элемента Ребро жесткости: требования к эскизу; использование инструмента Спроецировать объект. Моделирование ребра жёсткости детали. Зеркальный массив. Массивы элементов. Виды массивов: концентрические и параллелограммные.

**Использование библиотек.** Библиотека отверстий. Использование библиотеки материалов.

8

**Чтение сборочного чертежа.** Понятие о сопрягающихся размерах. Деталирование сборочного чертежа. Создание моделей отдельных деталей по сборочному чертежу. Чтение чертежей с неполными данными. Создание моделей по эскизам радиального и осевого сечения.

**Тест** и упражнения для создания сложных моделей.

Привлечение ресурсов Internet: дистанционных Олимпиад, конкурсных заданий, WEBсайтов.

#### **Творческая работа (8 часов)**

**Создание проекта инженерного объекта**. Выбор темы и Обоснование выбора темы проекта. Использование сведений из литературных источников, технических журналов, Internet ресурсов для обоснования принятых решений. Функциональные качества, инженерные качества объекта, размеры.

Объём документации: Пояснительная записка, спецификация. Графические документы: Технический рисунок объекта, чертёж общего вида, чертежи деталей. Условности и упрощения на чертеже. Эскиз: разрез объекта. Создание модели объекта и ассоциативного чертежа. Создание Презентации. Вставка КОМПАС-3D LT документов в PowerPoint. Применение эффектов анимации. Использование возможностей интерактивной доски ActivStudio для демонстрационных целей.

## **Вместо заключения (2 часа)**

За энергией – в Космос! Космические спутники, корабли и станции. Выдающиеся Советские и Российские учёные, инженеры- исследователи Космического пространства и космонавты (презентация). **Защита проектов.**

# КАЛЕНДАРНОЕ ПЛАНИРОВАНИЕ

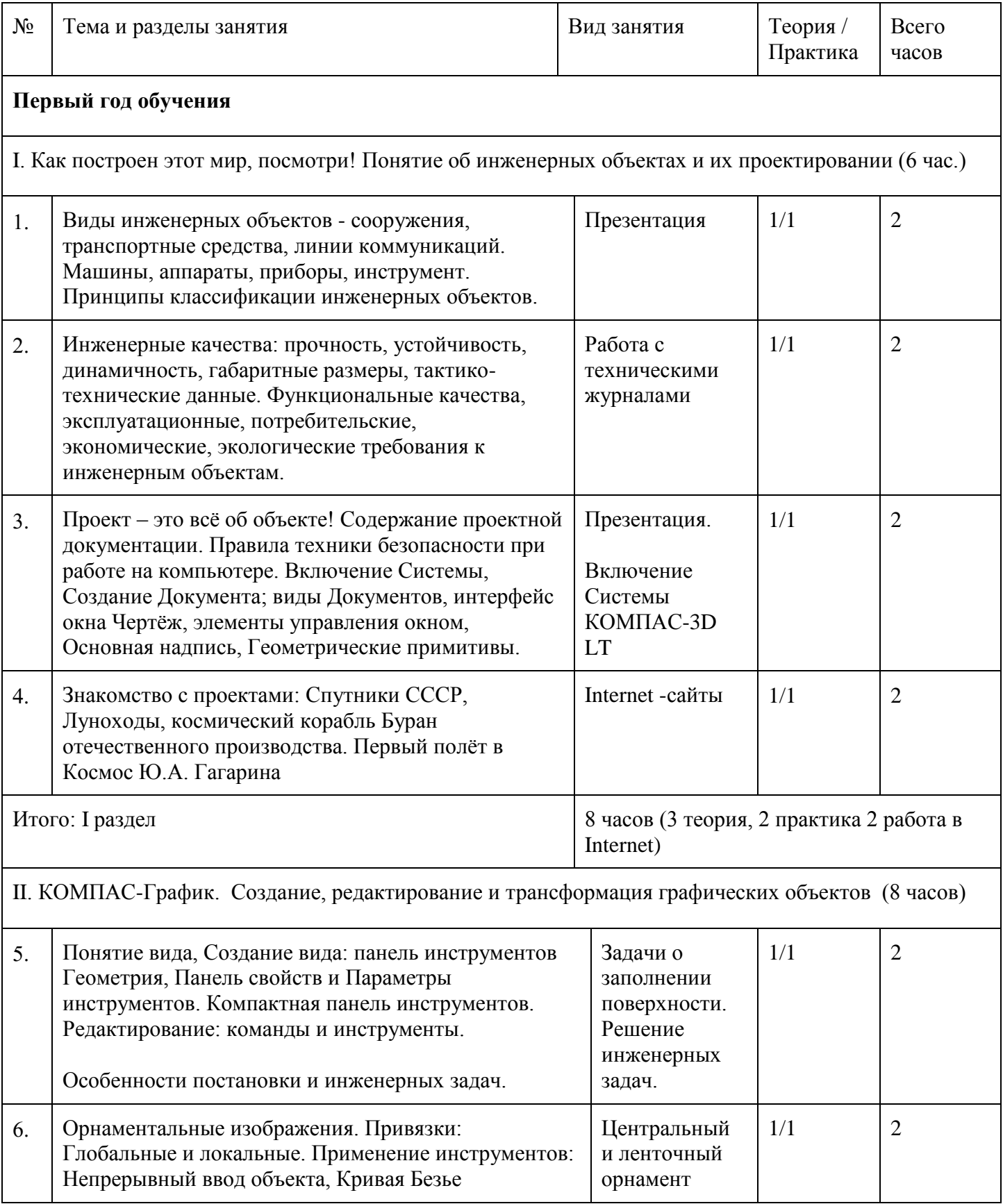

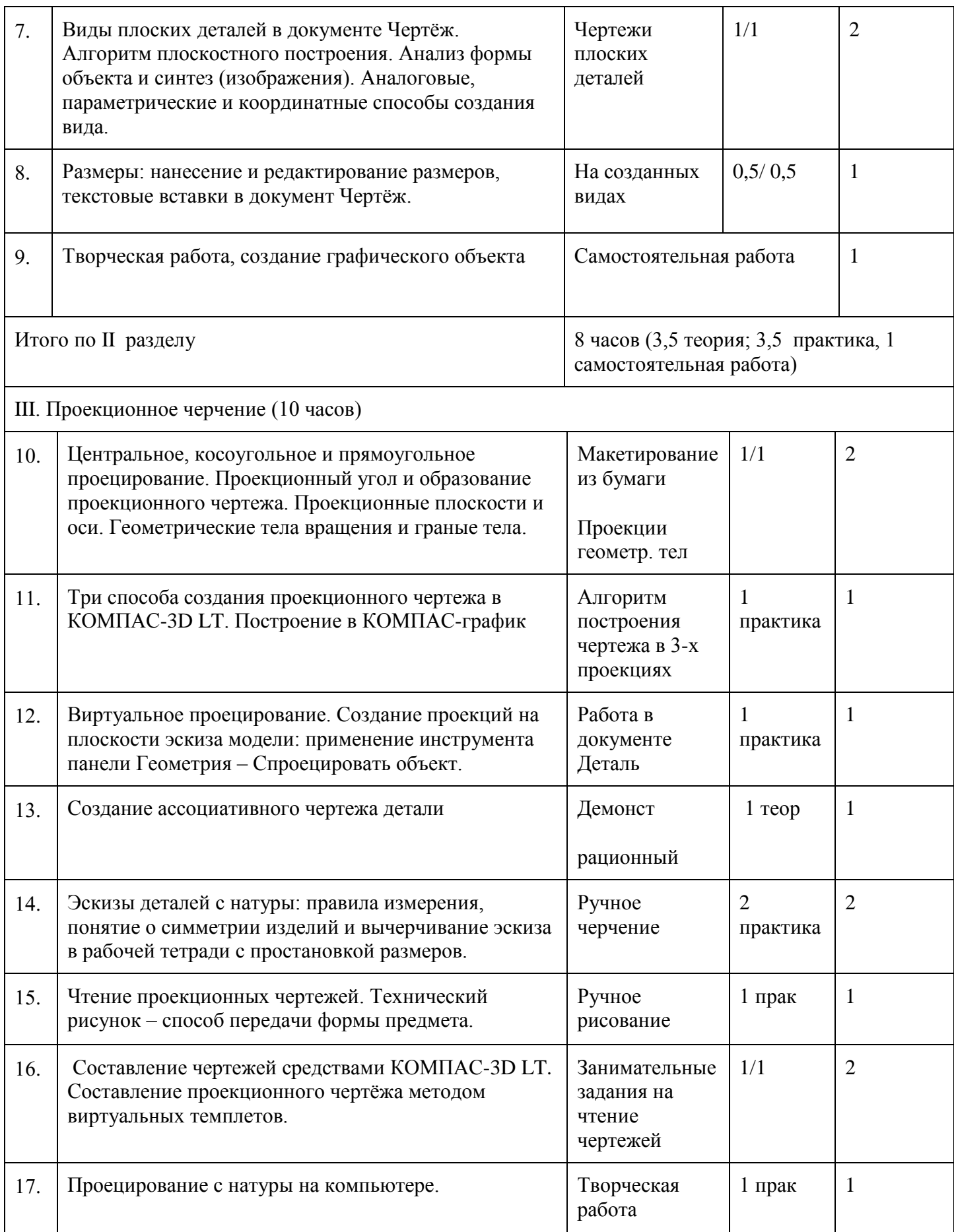

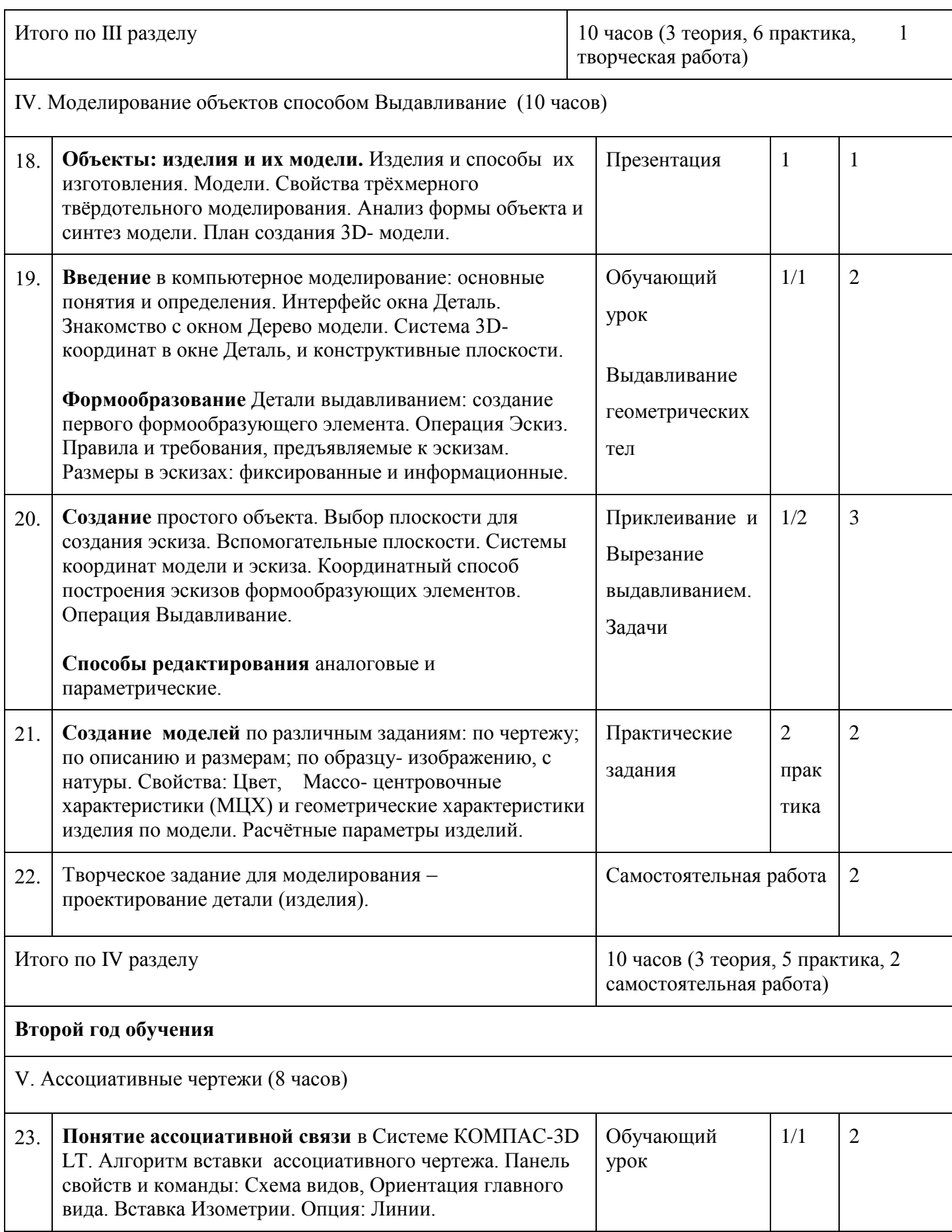

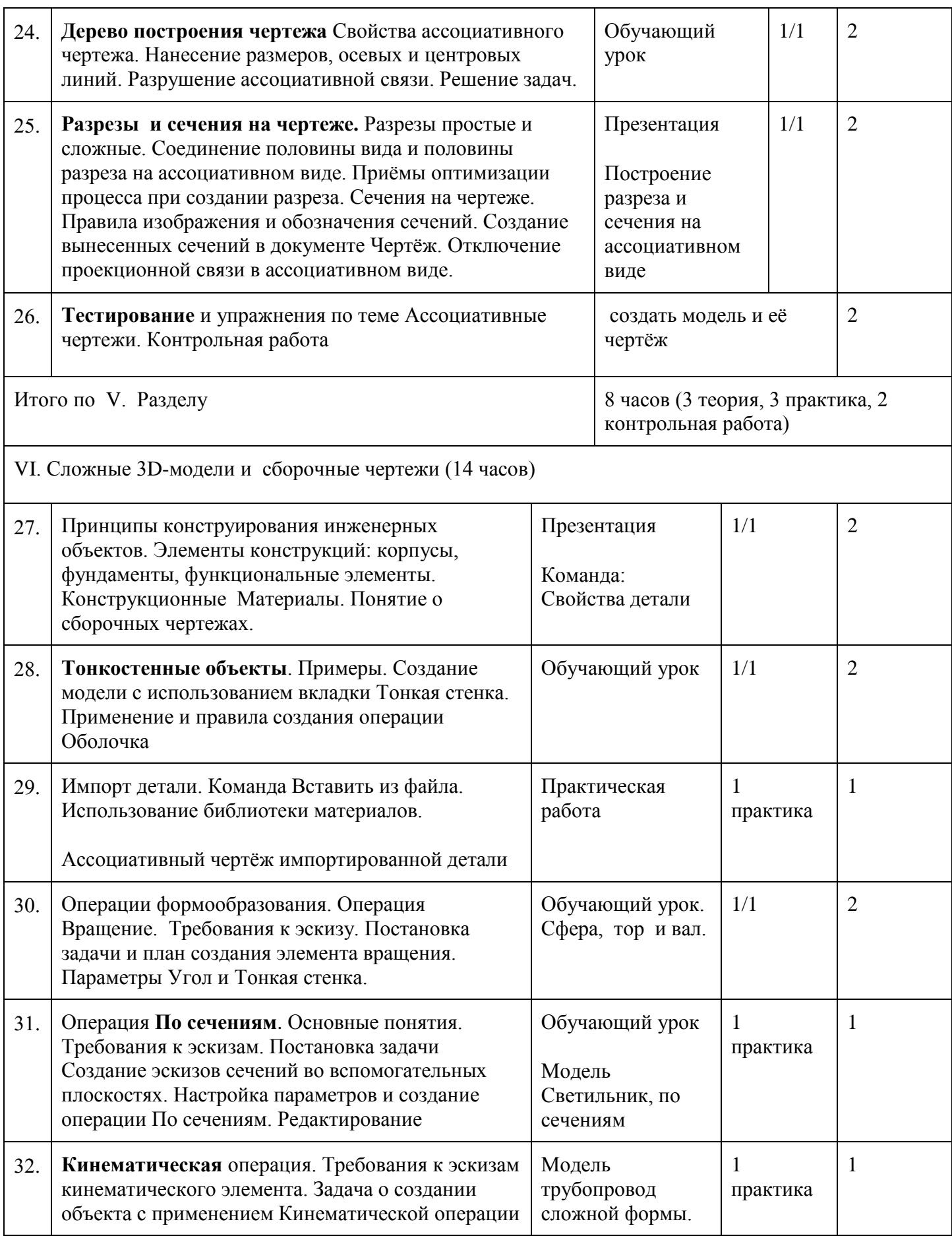

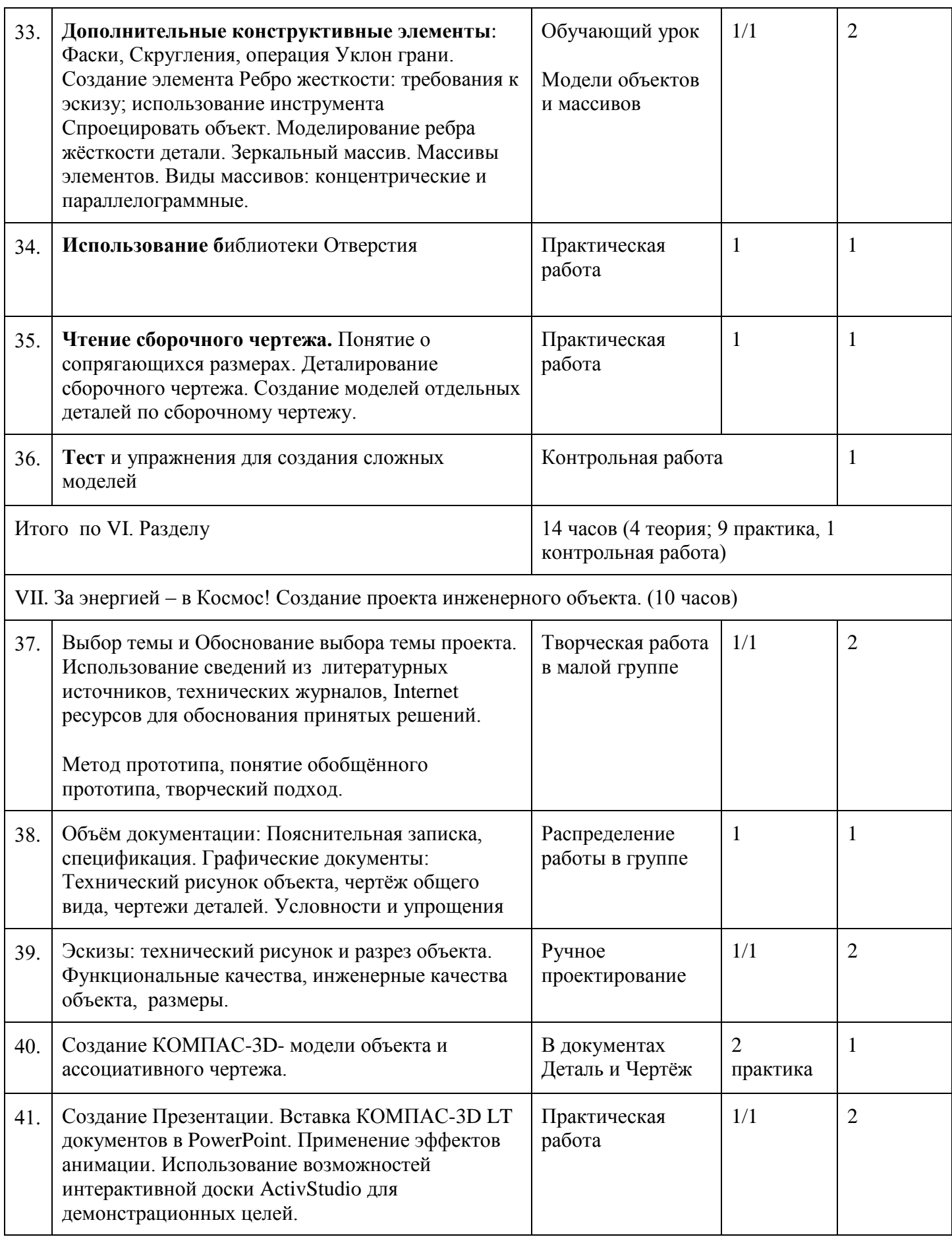

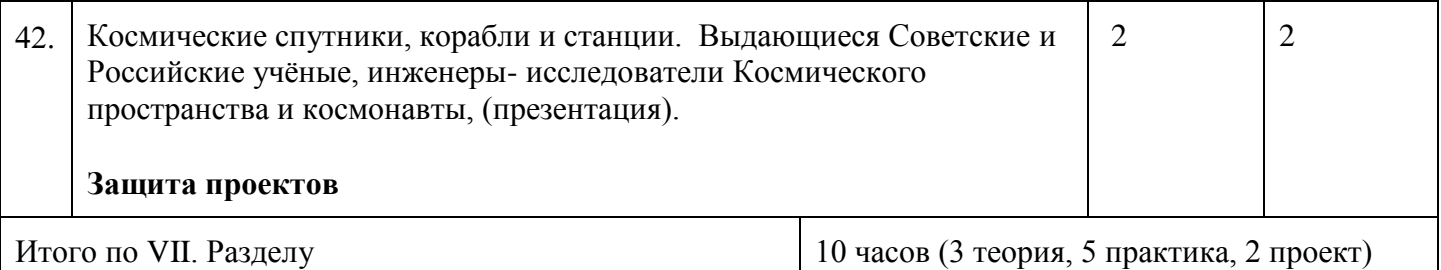

## **Информационное обеспечение**

*Средства обучения КОМПАС-ЗD LT*

Характеристики компьютера:

- $\checkmark$  процессор Pentium 800 и выше
- оперативная память 512 Мб и выше
- видеокарта 32 Мб и более
- монитор с размером диагонали от 17 дюймов и более
- привод DVD-ROM
- $\checkmark$  свободное пространство на жестком диске не менее 500 Мб
- манипулятор мышь и клавиатура
- KOMПAC-3D LT предназначен для использования на персональных компьютерах типа

IBM PC, работающих под управлением русскоязычных либо корректно руси- фицированной

32- или 64-разрядной версии операционной систем.

Минимально допустимые уровни ОС для МС Windows XP SP2 и выше редакции:

- $\checkmark$  Professional
- $\checkmark$  Professional x64

Для МС Windows Vista редакции:

- $\checkmark$  Business
- $\checkmark$  Business x64
- $\checkmark$  Ultimate
- $\checkmark$  Ultimate x64

Необходимый объём свободного пространства на жёстком диске для установки Базового комплекта - 700 МБ

#### **Список литературы**

#### *Литература для учащихся*

1. Большаков В.П. КОМПАС 3D для студентов и школьников. Черчение, информатика, геометрия - СПб.: БХВ-Петербург, 2010 . - 304с.

2. Богуславский А. А. Учимся моделировать и проектировать на компьютере А. А. Богуславский, И. Ю. Щеглова – Коломна, 2009.

## *Литература для учителя*

*Основная:*

- 1. Потёмкин А. Инженерная графика М., Лори, 2002. 445с.
- 2. Аскон:
	- КОМПАС 3D LT Руководство пользователя (том1, том II, том II) -Азбука КОМПАС
- 3. Герасимов А.А. Самоучитель KOMПAC-3D V13 СПб.: БХВ-Петербург, 2012 .- 464с.
- 4. Ганин Н.Б.Проектирование в системе KOMПAC-3D VI1 М.: ДМК Пресс 2012.- 776с.
- 5. Большаков В.П. КОМПАС 3D для студентов и школьников. Черчение, информатика, геометрия - СПб.: БХВ-Петербург, 2010 . - 304с.
- 6. Ефремов Г.В., Компьютерная графика. Учебное пособие Г.В. Ефремов, С.И. Нюкалова, 2013.

## *Дополнительная:*

1 Баранова И.В. KOMПAC-3D для школьников. Черчение и компьютерная графика.

Учебное пособие для учащихся общеобразовательных учреждений» - М., ДМК, 2009.

2. Черкашина Г.Д., ТЕХНОЛОГИЯ. Компьютерное черчение. Компьютерное моделирование в системе КОМПАС 3D LT. Учебно-методическое пособие (для учителей черче- ния и информатики), Г.Д.Черкашина, В.А.Хныченкова Санкт-Петербург, 2013

## *Электронные ресурсы:*

- 1. Федеральный государственный образовательный стандарт основного общего образования - http//standart.edu.ru/
- 2. Социальная сеть работников образования http//nsportal.ru/
- 3. Сайт компании АСКОН [http://edu.ascon.ru](http://edu.ascon.ru/)
- 4. Сайт Вологодского машиностроительного техникума- vmt.vstu.edu/ru/files/raz/uportal.html(см. раздел «Компьютерная графика», учебник по КОМПАС 2.1-8)